## **Kompatibilitätsprobleme beheben**

Soweit wir wissen, treten die Kompatibilitätsprobleme nur im Zusammenhang mit dem I<sup>2</sup>C-Interface auf. Abhilfe schafft eine neue Bibliothek, die [hier a](https://forum.arduino.cc/index.php?action=dlattach;topic=359652.0;attach=143849)ls ZIP-Datei heruntergeladen werden kann.

Nach dem Herunterladen muss in einem nächsten Schritt die Datei entpackt werden und der gesamte Ordner

LiquidCrystal I2C AvrI2C

mit den Dateien

\_\_\_\_\_\_\_\_\_\_\_\_\_\_

\_\_\_\_\_\_\_\_\_\_\_\_\_\_\_

lij Avrl2c\_Greiman

LiquidCrystal\_I2C\_AvrI2C

li LiquidCrystal\_I2C\_AvrI2C

zu den übrigen Arduino-Bibliotheken verschoben werden.

Üblicherweise befinden sich diese in dem Ordner <libraries>, zu dem man sich wie folgt durchklicken kann:

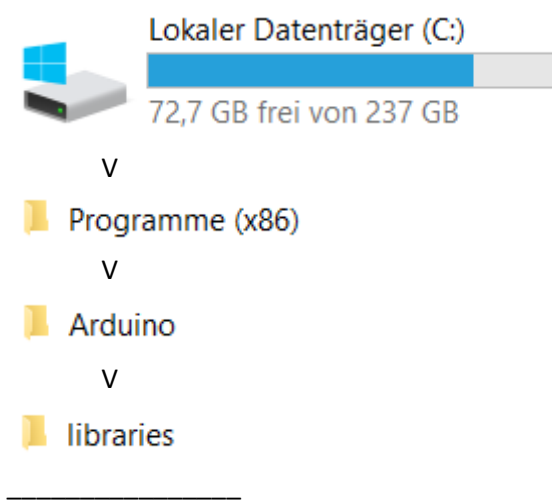

Nun den oben bereits erwähnten Ordner

LiquidCrystal I2C AvrI2C

\_\_\_\_\_\_\_\_\_\_\_\_\_\_\_\_

mit Inhalt kopieren und in den Arduino-Ordner "libraries" einfügen.

Programme auf unseren Seiten, die eine I<sup>2</sup>C-Bibliothek benötigen, zeigen gleich zu Beginn folgende Einträge:

```
#include <Wire.h>
#include <LiquidCrystal_I2C.h>
Diese Einträge müssen durch
#include <AvrI2c Greiman.h>
#include <LiquidCrystal I2C AvrI2C.h>
ersetzt werden.
```
Weiterhin muss der Eintrag LiquidCrystal I2C  $lcd(0x27, 16, 2)$ ; durch

LiquidCrystal\_I2C\_AvrI2C lcd(0x27,16,2);

ersetzt werden.

\_\_\_\_\_\_\_\_\_\_\_\_\_\_\_\_\_\_\_\_

\_\_\_\_\_\_\_\_\_\_\_\_\_\_\_\_\_\_\_\_

Die auf diese Weise neu eingebundene Bibliothek kennt nicht alle Befehle der vorherigen. Das wird spätestens beim Kompilieren erkennbar, wenn die IDE bei "Icd.init();" hängenbleibt. Der passende Befehl "Icd.begin();" löst das Problem.

Soweit wir wissen, sollten mit diesen Veränderungen unsere Programme auch mit der zur Zeit neuesten Arduino-Version 1.6.7 ordnungsgemäß funktionieren.